#### Loupedeck+ for Darktable 4.2

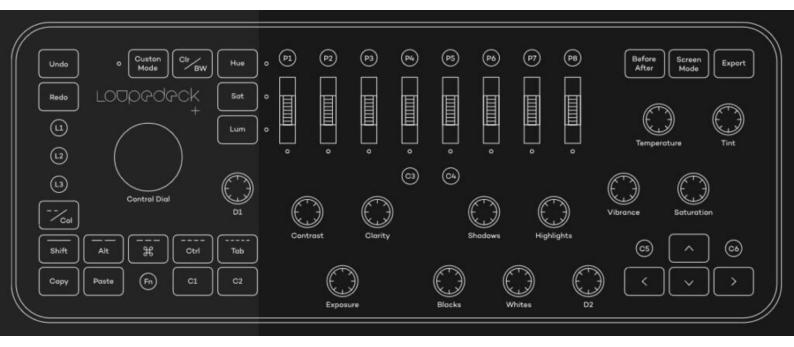

- Darktable detects USB/Midi devices at startup so the device should be plugged in before starting darktable and should be removed after a session
- You have
  - to switch on "enable fallbacks" in the preferences/shortcuts section
  - must import the loupedeckplus.rc mappings

Nothing finalized but working nicely, hanno

# Global Loupedeck+ Keys

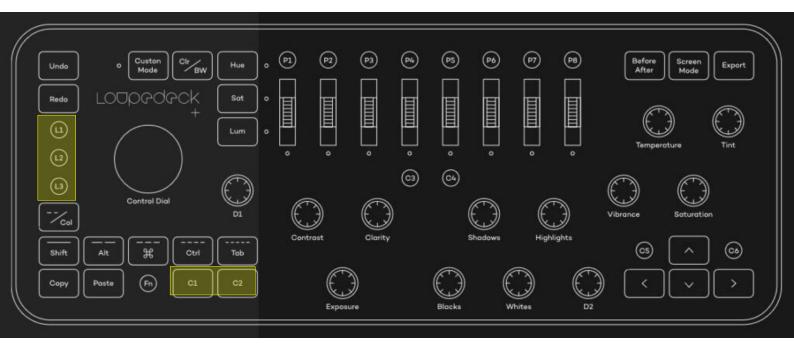

- The global Shift, Ctrl and Alt keyboard modifiers used to change speed on any slider / rotation knob are mapped to
  - **L1** → Shift
  - **L2** → Ctrl
  - **L3** → Alt
- All references later in this manual refer to Shift,
  Ctrl or Alt instead of L1, L2 and L3
- Holding C1 and C2 are used to change the mode of a knob in some modules
- A click on any knob/slider resets to default

#### **Basics**

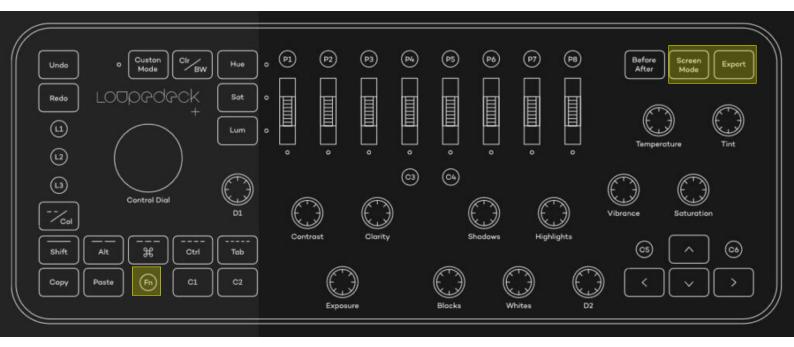

- Screen Mode toggles between window and fullscreen mode
- Fn starts darkroom and back
- Export does what is says

#### **Darkroom Basics**

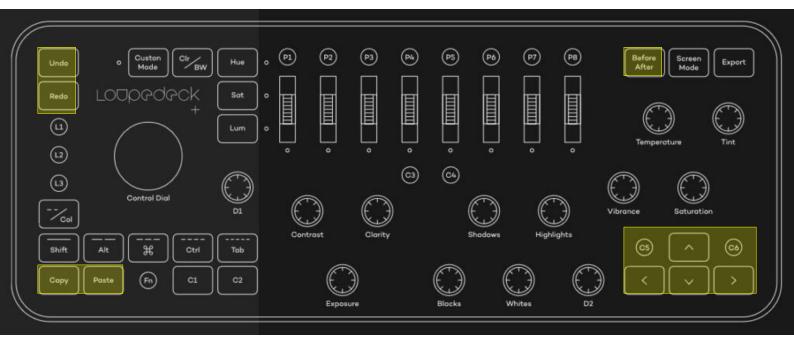

- Undo, Redo, Copy and Paste buttons are supported, Shift-Copy and Shift-Paste call the selective variants.
- Shift-Before-After takes a snapshot, Before-After toggles it on/off
- Left and Right move to previous or next image
- Up does a close up zoom, Down fits zoom, Shift-Up zooms in, Shift-Down zooms out
- C5 toggles color assesment mode, Ctrl-C5 toggles focus peaking

### Color labels and star rating

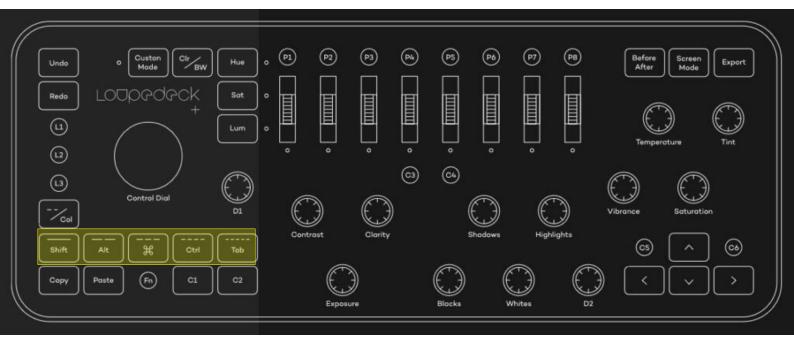

- Pressing one of the color keys (find them as Shift, Ctrl, #, Alt and Tab) toggles the color labels of selected images or the image developed in darkroom.
- Using the Shift-variants by using the global modifier key toggles star ratings

#### Color calibration

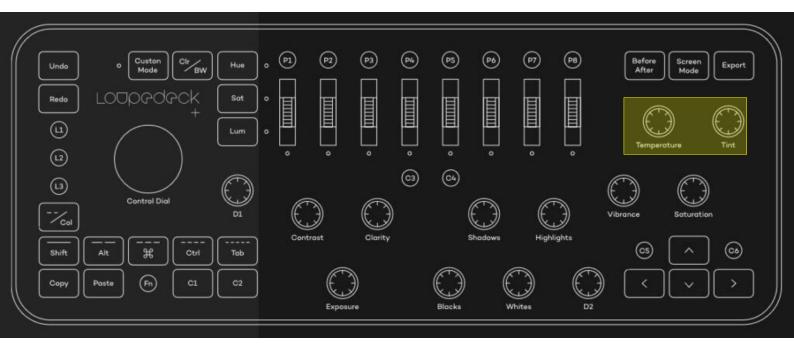

- Temperature is applied if supported for the chosen illuminant in CAT tab.
- Tint changes hue if supported in CAT tab.
- ALT-Temperature changes the illuminant setting

## Color balance rgb

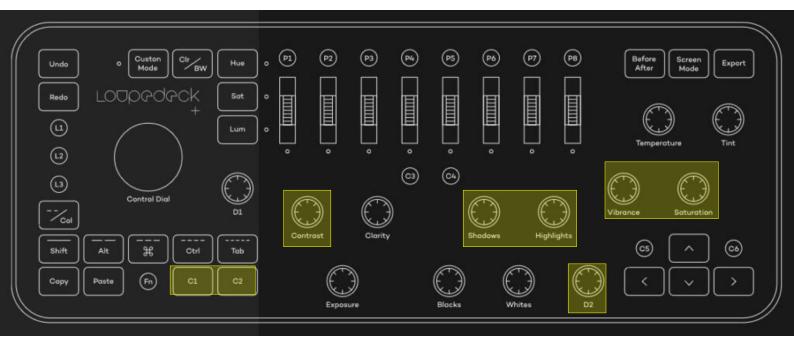

- Vibrance and Saturation set the global settings
- C1-Saturation sets global chroma
- C2-Saturation sets global brilliance.
- Shadows, Highlights and D2 (midtones) all work on perceptional saturation grading, you can combine them with C1 for chroma or C2 for brilliance gradings.
- Contrast
- Click-Saturation resets module to defaults

# **Exposure and Sigmoid**

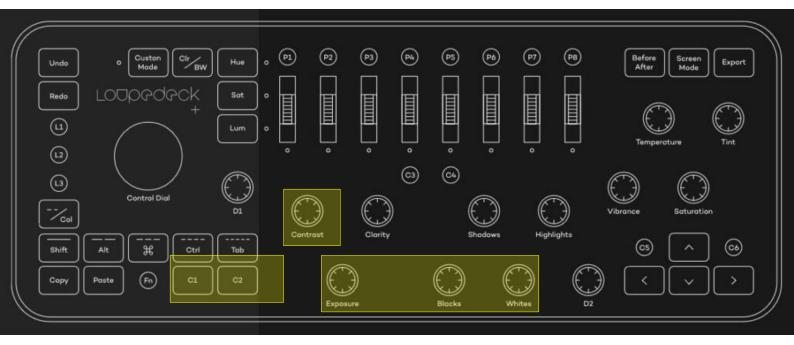

- Access to <u>Exposure</u> and <u>Sigmoid</u> settings.
- Exposure works in exposure
- Contrast works in sigmoid
- Blacks and Whites set sigmoid black & white target
- C1-Contrast sets sigmoid skew
- C2-Contrast sets sigmoid preserve hue

## Tone Equalizer

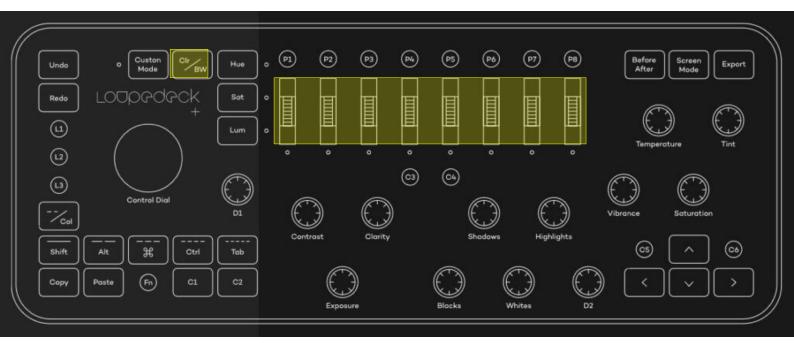

 If the scrollers have been selected to be used in CIr/BW mode, they all work in the advanced tab of tone equalizer

#### Rotation

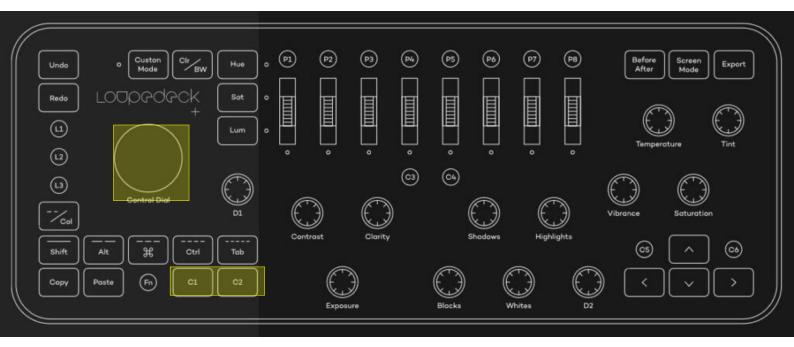

- Control Dial rotates the image via the <u>rotate and</u> perspective module
- C1-Control Dial sets verical shear
- C2-Control-Dial sets horizontal shear

#### Color Zones

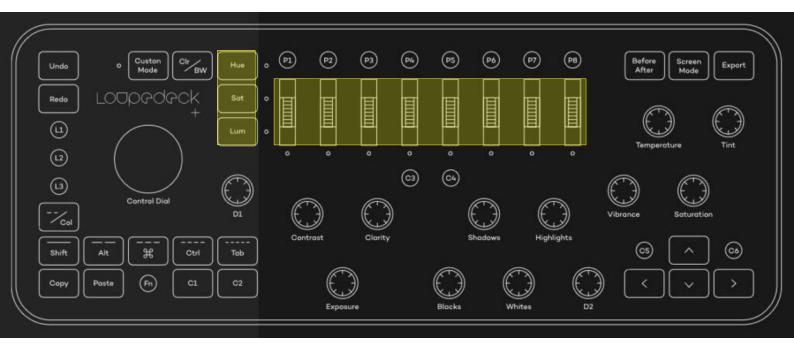

 If the scrollers have been selected via Hue, Sat or Lum they have selected the corressponding tab in <u>Color Zones</u>

# Highlights

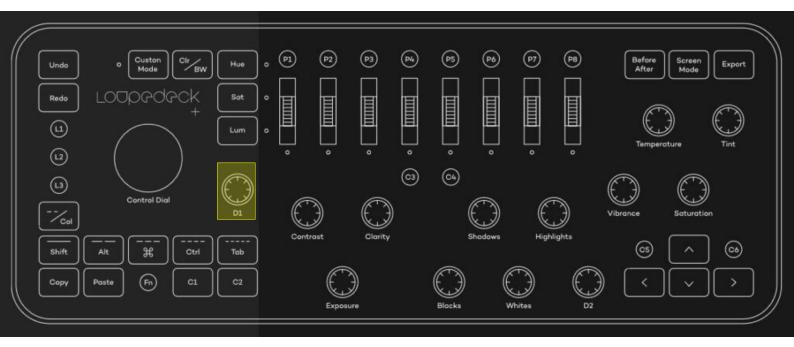

 D1 works in <u>highlights reconstruction</u> and sets the clip threshold

#### **Effects**

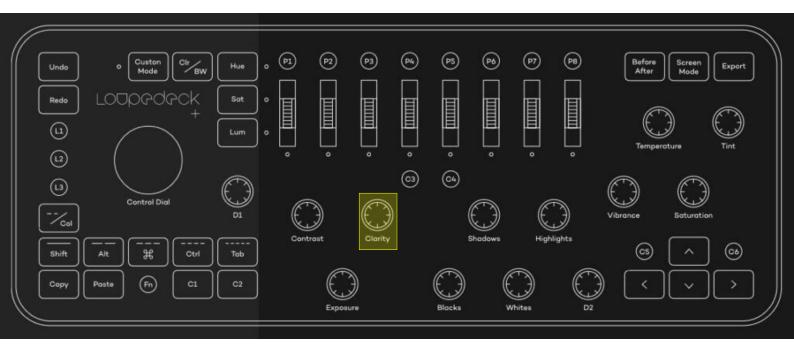

- Clarity works in <u>haze removal</u> and sets strength
- C1-Clarity sets the distance

## Currently unused reference

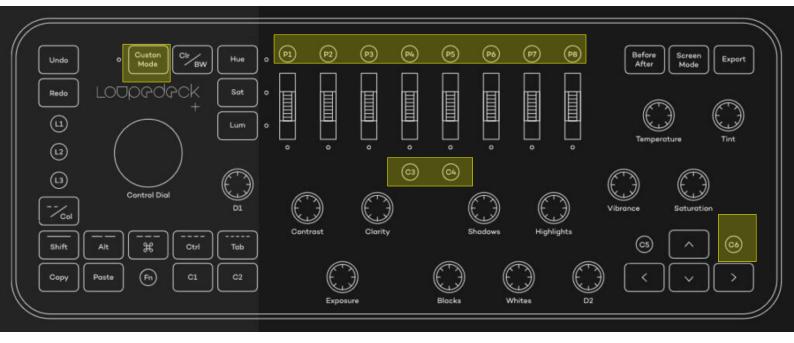

- P1 to P8 for user defined presets or styles
- Custom mode (could be used for even more equalizers or alike)
- C3 and C4, C6 buttons

#### Known issues

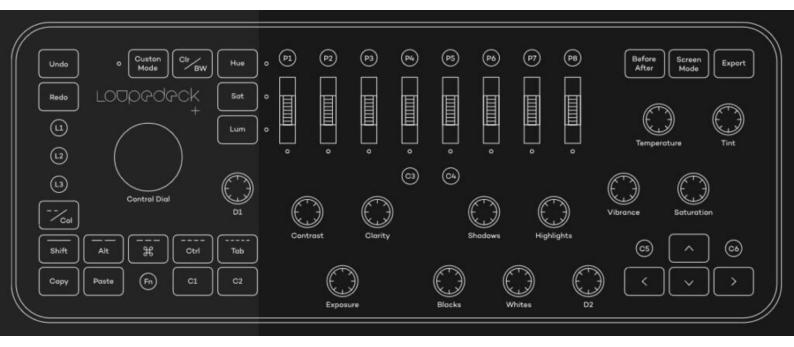

 If you switch between tabs for the equalizers loupedeck is **not** able to follow this! So the scrollers take effect on what is selected by the loupedeck+ buttons and not the tab seen in darkroom